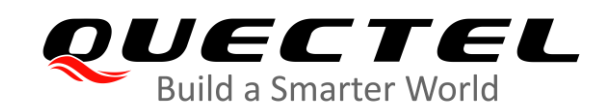

# **BG95&BG77&BG600L Series QCFGEXT AT Commands Manual**

**LPWA Module Series**

Version: 1.0

Date: 2020-08-15

Status: Released

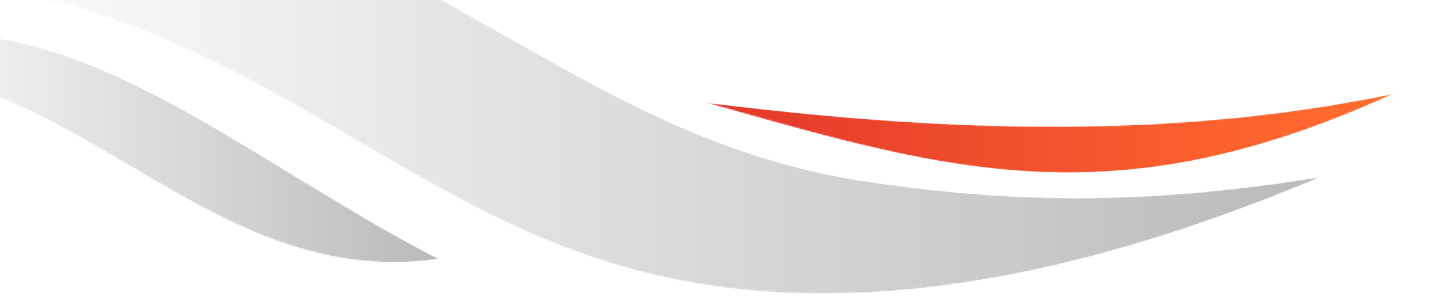

[www.quectel.com](http://www.quectel.com/)

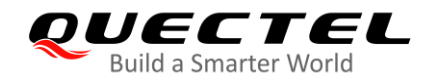

**Our aim is to provide customers with timely and comprehensive service. For any assistance, please contact our company headquarters:**

#### **Quectel Wireless Solutions Co., Ltd.**

Building 5, Shanghai Business Park Phase III (Area B), No.1016 Tianlin Road, Minhang District, Shanghai 200233, China

Tel: +86 21 5108 6236 Email: [info@quectel.com](mailto:info@quectel.com)

**Or our local office. For more information, please visit:** [http://www.quectel.com/support/sales.htm.](http://www.quectel.com/support/sales.htm)

**For technical support, or to report documentation errors, please visit:**  <http://www.quectel.com/support/technical.htm> or email to [support@quectel.com.](mailto:support@quectel.com)

#### **GENERAL NOTES**

QUECTEL OFFERS THE INFORMATION AS A SERVICE TO ITS CUSTOMERS. THE INFORMATION PROVIDED IS BASED UPON CUSTOMERS' REQUIREMENTS. QUECTEL MAKES EVERY EFFORT TO ENSURE THE QUALITY OF THE INFORMATION IT MAKES AVAILABLE. QUECTEL DOES NOT MAKE ANY WARRANTY AS TO THE INFORMATION CONTAINED HEREIN, AND DOES NOT ACCEPT ANY LIABILITY FOR ANY INJURY, LOSS OR DAMAGE OF ANY KIND INCURRED BY USE OF OR RELIANCE UPON THE INFORMATION. ALL INFORMATION SUPPLIED HEREIN IS SUBJECT TO CHANGE WITHOUT PRIOR NOTICE.

#### **DISCLAIMER**

WHILE QUECTEL HAS MADE EFFORTS TO ENSURE THAT THE FUNCTIONS AND FEATURES UNDER DEVELOPMENT ARE FREE FROM ERRORS, IT IS POSSIBLE THAT THESE FUNCTIONS AND FEATURES COULD CONTAIN ERRORS, INACCURACIES AND OMISSIONS. UNLESS OTHERWISE PROVIDED BY VALID AGREEMENT, QUECTEL MAKES NO WARRANTIES OF ANY KIND, IMPLIED OR EXPRESS, WITH RESPECT TO THE USE OF FEATURES AND FUNCTIONS UNDER DEVELOPMENT. TO THE MAXIMUM EXTENT PERMITTED BY LAW, QUECTEL EXCLUDES ALL LIABILITY FOR ANY LOSS OR DAMAGE SUFFERED IN CONNECTION WITH THE USE OF THE FUNCTIONS AND FEATURES UNDER DEVELOPMENT, REGARDLESS OF WHETHER SUCH LOSS OR DAMAGE MAY HAVE BEEN FORESEEABLE.

#### **COPYRIGHT**

THE INFORMATION CONTAINED HERE IS PROPRIETARY TECHNICAL INFORMATION OF QUECTEL WIRELESS SOLUTIONS CO., LTD. TRANSMITTING, REPRODUCING, DISSEMINATING AND EDITING THIS DOCUMENT AS WELL AS USING THE CONTENT WITHOUT PERMISSION ARE FORBIDDEN. OFFENDERS WILL BE HELD LIABLE FOR PAYMENT OF DAMAGES. ALL RIGHTS ARE RESERVED IN THE EVENT OF A PATENT GRANT OR REGISTRATION OF A UTILITY MODEL OR DESIGN.

*Copyright © Quectel Wireless Solutions Co., Ltd. 2020. All rights reserved.*

<span id="page-2-0"></span>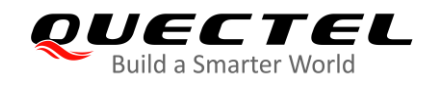

### **About the Document**

### **Revision History**

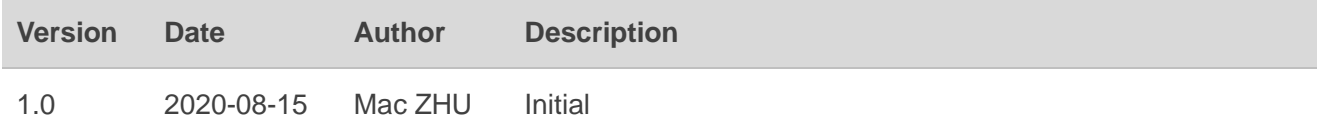

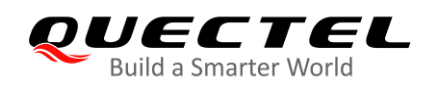

#### <span id="page-3-0"></span>**Contents**

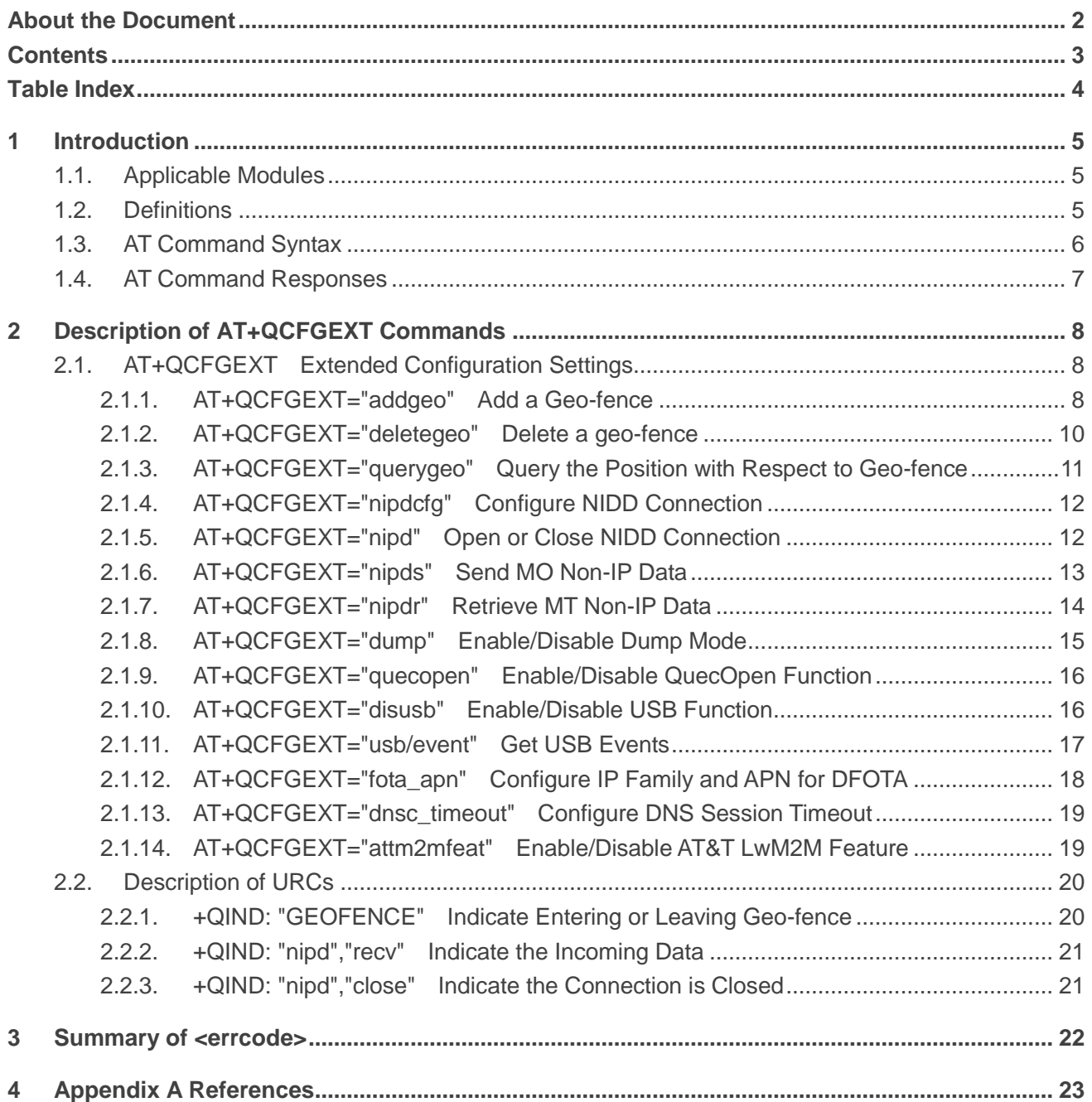

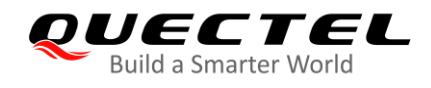

#### <span id="page-4-0"></span>**Table Index**

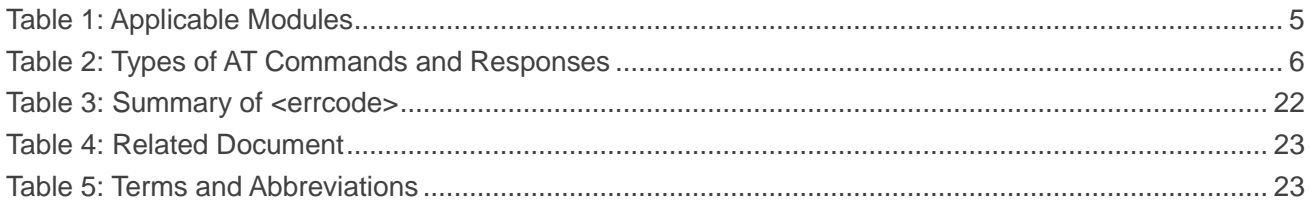

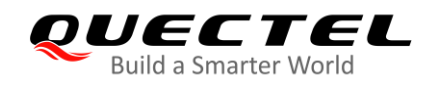

## <span id="page-5-0"></span>**1 Introduction**

This document describes the **AT+QCFGEXT** command supported on BG95 series, BG77 and BG600L-M3 modules.

#### <span id="page-5-1"></span>**1.1. Applicable Modules**

#### <span id="page-5-3"></span>**Table 1: Applicable Modules**

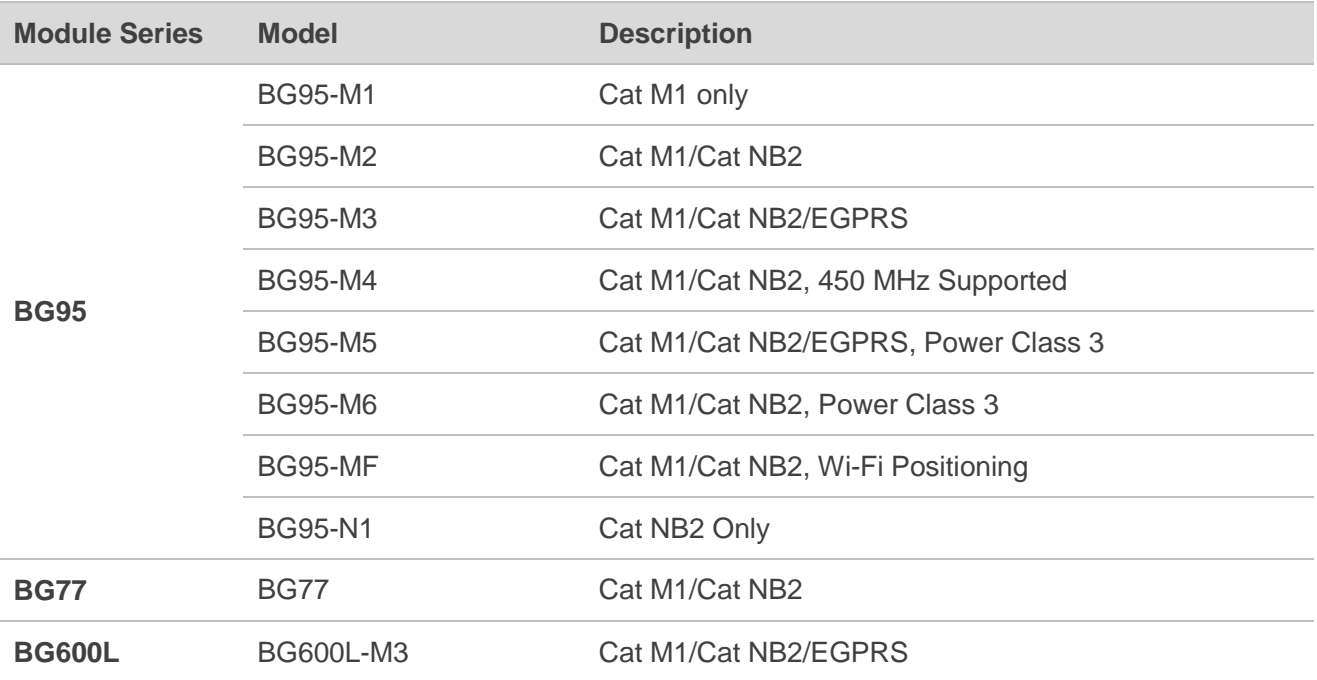

#### <span id="page-5-2"></span>**1.2. Definitions**

- **<CR>** Carriage return character.
- **<LF>** Line feed character.
- **<...>** Parameter name. Angle brackets do not appear on the command line.
- **[...]** Optional parameter of a command or an optional part of TA information response. Square brackets do not appear on the command line. When an optional parameter is omitted, the new value equals to the previous value or the default settings, unless

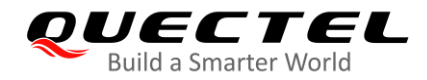

otherwise specified.

**Underline** Default setting of a parameter.

#### <span id="page-6-0"></span>**1.3. AT Command Syntax**

All command lines must start with "**AT**" or "**at**" and end with "**<CR>**". Information responses and r esult codes always start and end with a carriage return character and a line feed character: **<C R><LF><response><CR><LF>**. Throughout this document, only the commands and responses are presented, while carriage return and line feed characters are deliberately omitted.

**AT+QCFG** implemented by BG95 series, BG77 and BG600L-M3 modules is in "Extended" syntax, as illustrated below.

#### **Extended Syntax**

These commands can be operated in several modes, as following table:

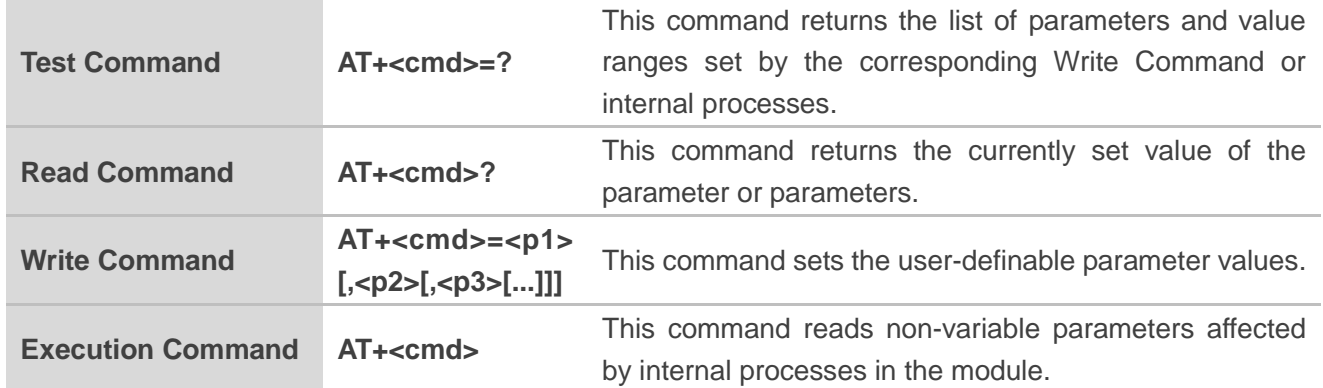

#### <span id="page-6-1"></span>**Table 2: Types of AT Commands and Responses**

Multiple commands can be placed on a single line using a semi-colon (**;**) between commands. O nly the first command should have **AT** prefix. Commands can be in upper or lower case.

When entering AT commands, spaces are ignored except the following cases:

- Within quoted strings, where they are preserved;
- Within an unquoted string or numeric parameter;
- Within an IP address;
- Within the AT command name up to and including a **=**, **?** or **=?**.

On input, at least a carriage return is required. A newline character is ignored so it is permissible to use carriage return/line feed pairs on the input.

If no command is entered after the **AT** token, **OK** will be returned. If an invalid command is ente red, **ERROR** will be returned.

Optional parameters, unless explicitly stated, need to be provided up to the last parameter being entered.

#### <span id="page-7-0"></span>**1.4. AT Command Responses**

When the AT command processor has finished processing a line, it will output **OK**, **ERROR** or **+ CME ERROR: <err>** to indicate that it is ready to accept a new command. Solicited informational responses are sent before the final **OK**, **ERROR** or **+CME ERROR: <err>**.

Responses will be in the format of:

**<CR><LF>+CMD1: <parameters><CR><LF> <CR><LF>OK<CR><LF>**

## <span id="page-8-0"></span>**2 Description of AT+QCFGEXT Commands**

### <span id="page-8-1"></span>**2.1. AT+QCFGEXT Extended Configuration Settings**

The Write Commands query and configure various extended settings of the module.

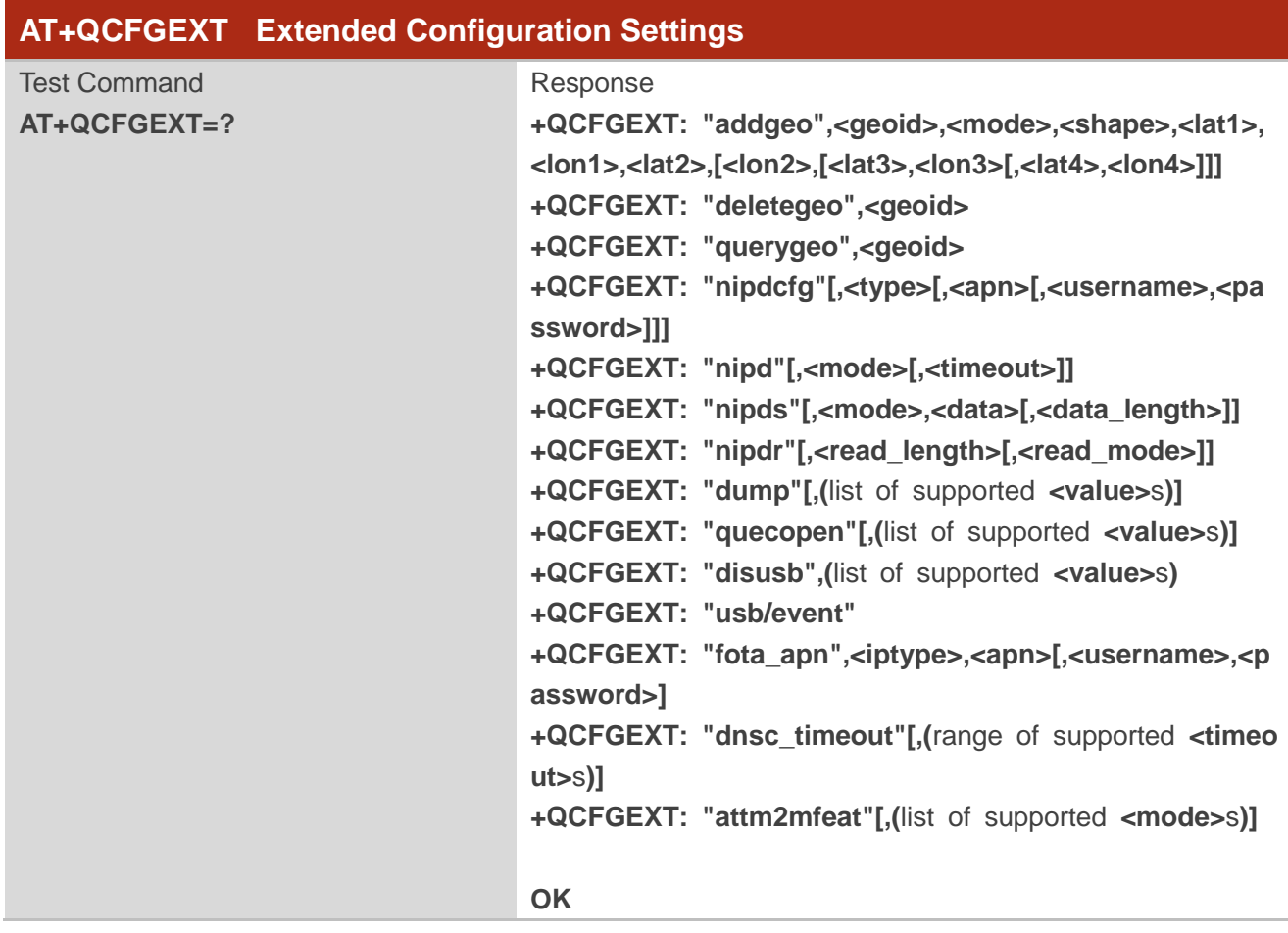

#### <span id="page-8-2"></span>**2.1.1. AT+QCFGEXT="addgeo" Add a Geo-fence**

This command adds a geo-fence.

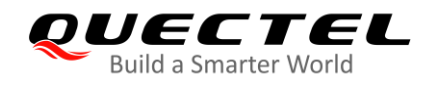

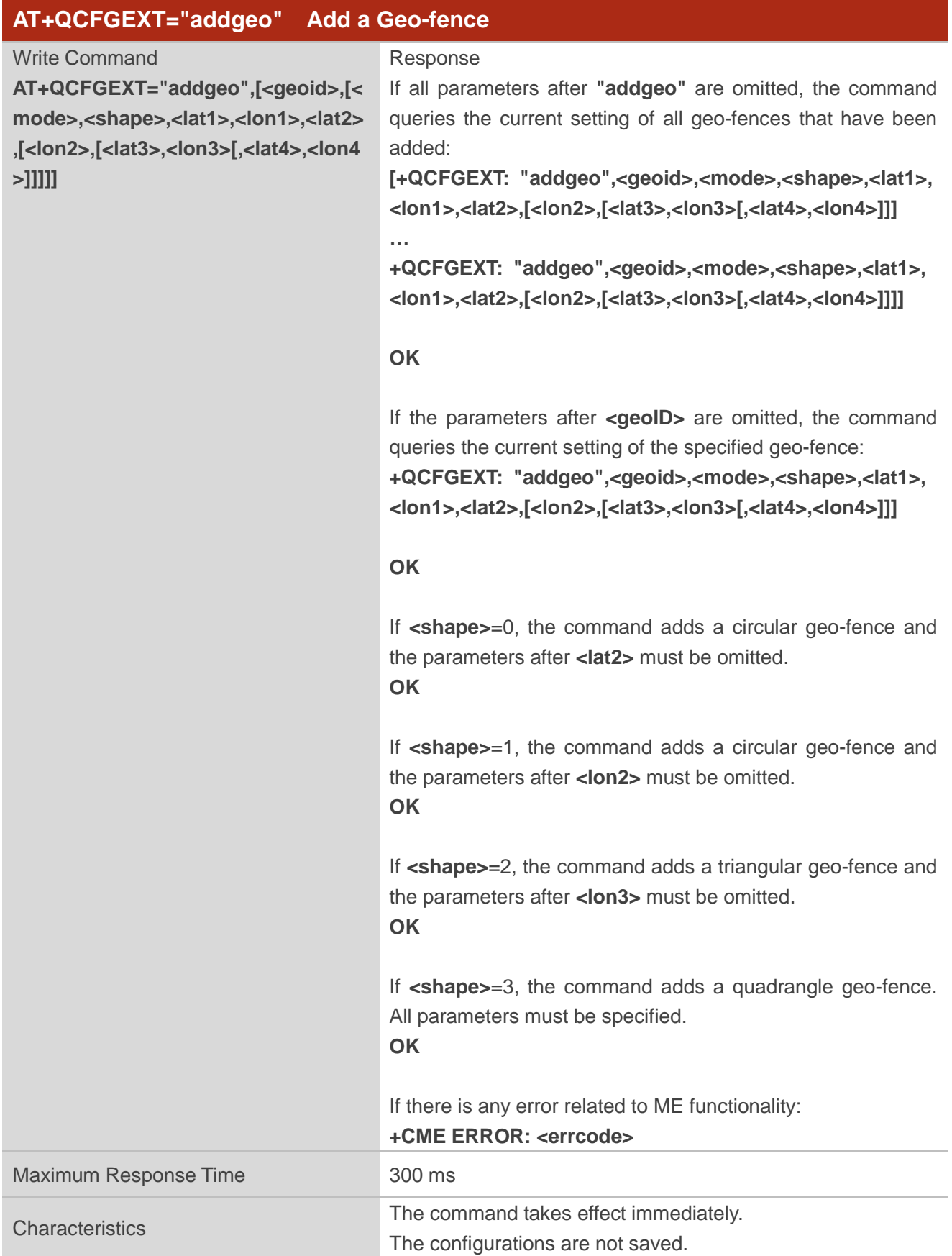

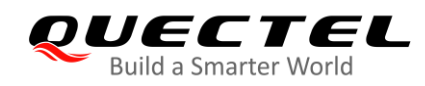

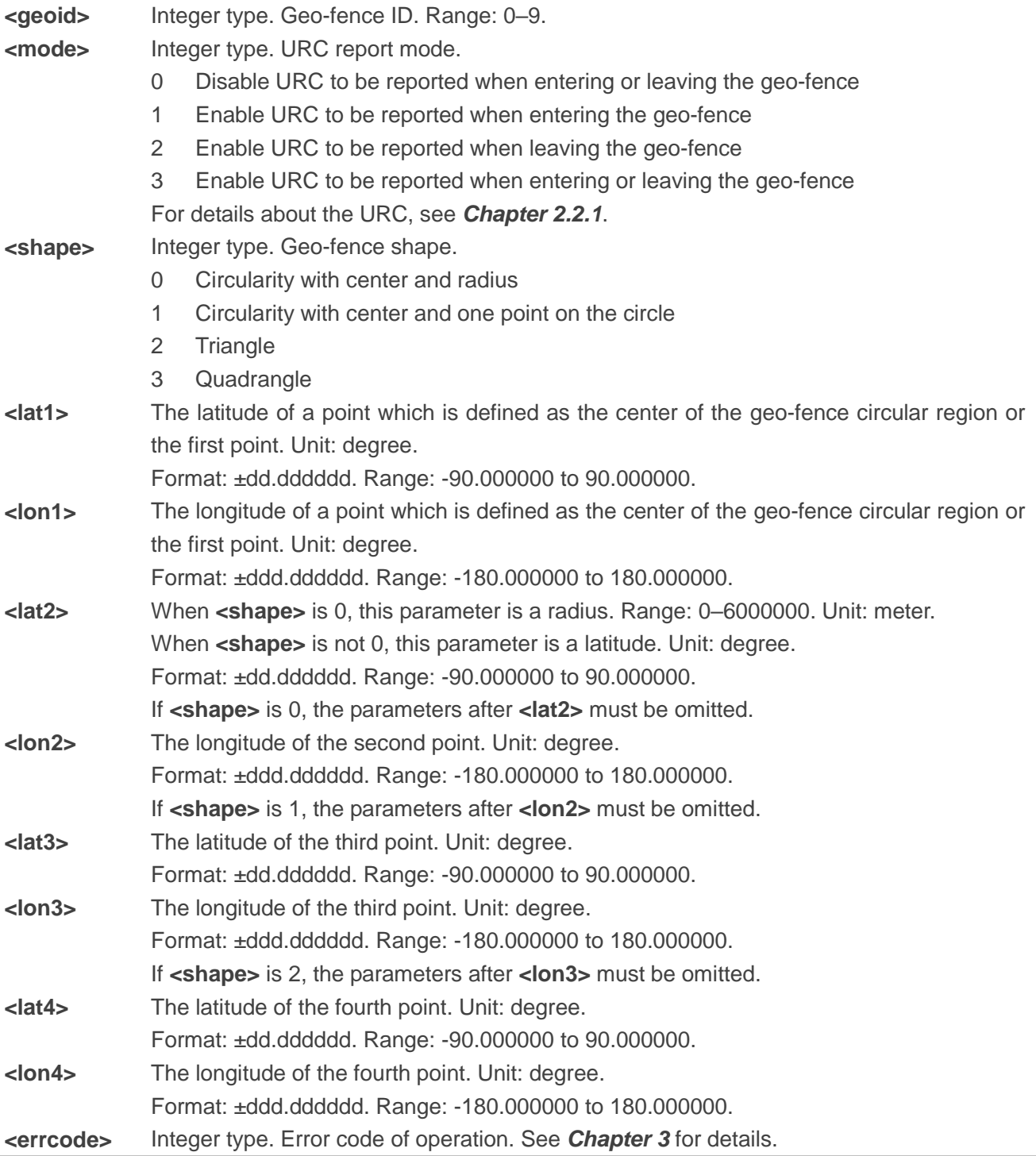

#### <span id="page-10-0"></span>**2.1.2. AT+QCFGEXT="deletegeo" Delete a geo-fence**

This command deletes a geo-fence.

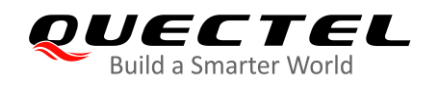

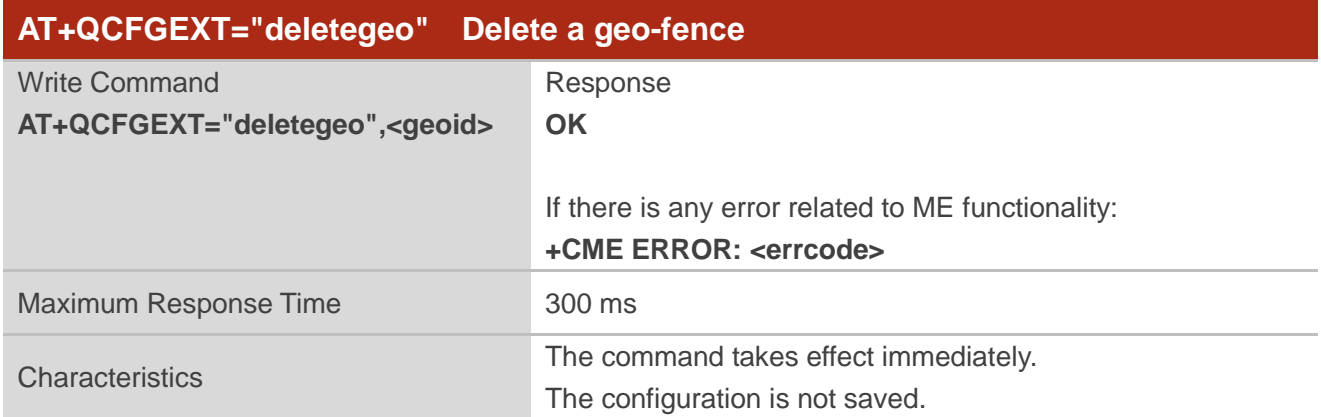

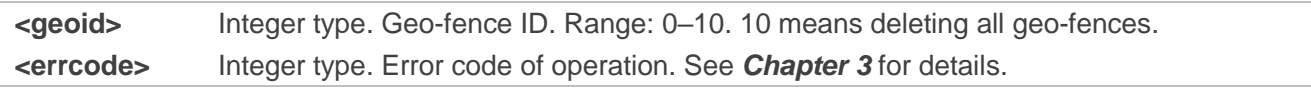

#### <span id="page-11-0"></span>**2.1.3. AT+QCFGEXT="querygeo" Query the Position with Respect to Geo-fence**

This command queries the position with respect to the geo-fence.

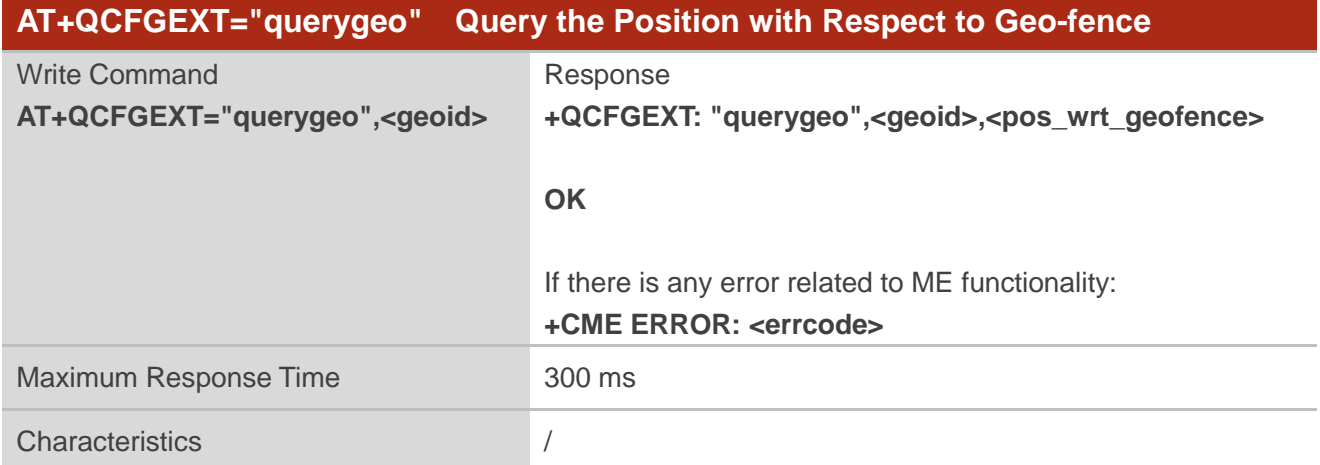

#### **Parameter**

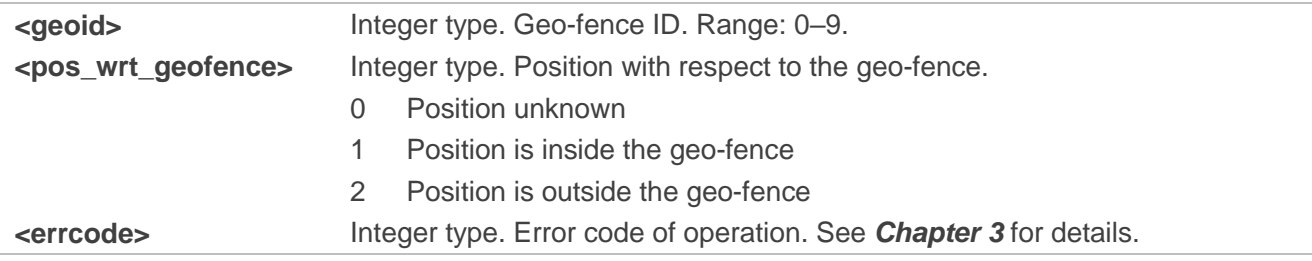

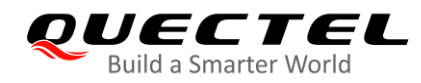

#### <span id="page-12-0"></span>**2.1.4. AT+QCFGEXT="nipdcfg" Configure NIDD Connection**

This command configures an NIDD connection.

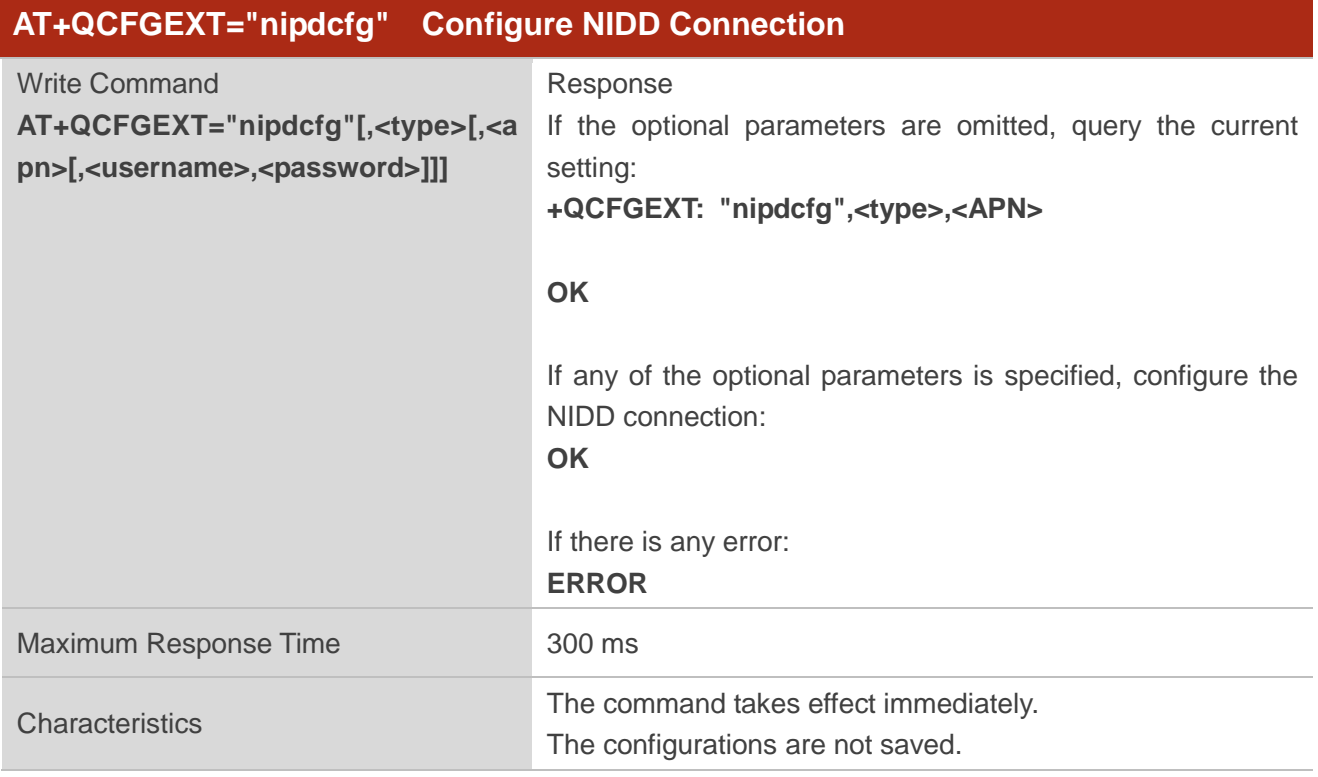

#### **Parameter**

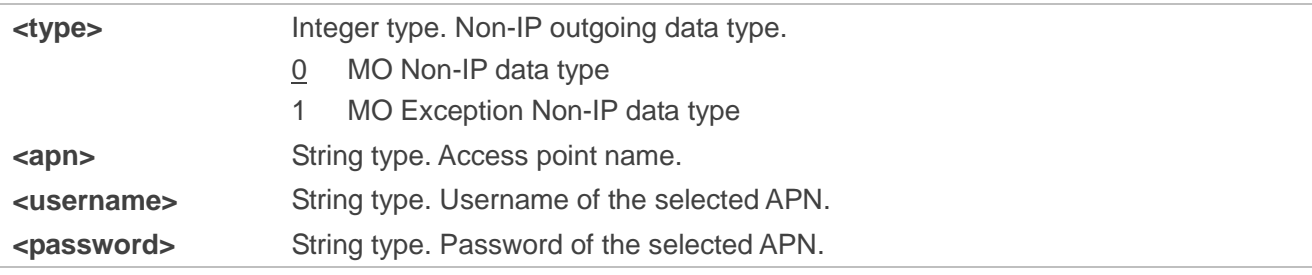

#### <span id="page-12-1"></span>**2.1.5. AT+QCFGEXT="nipd" Open or Close NIDD Connection**

This command opens or closes an NIDD connection.

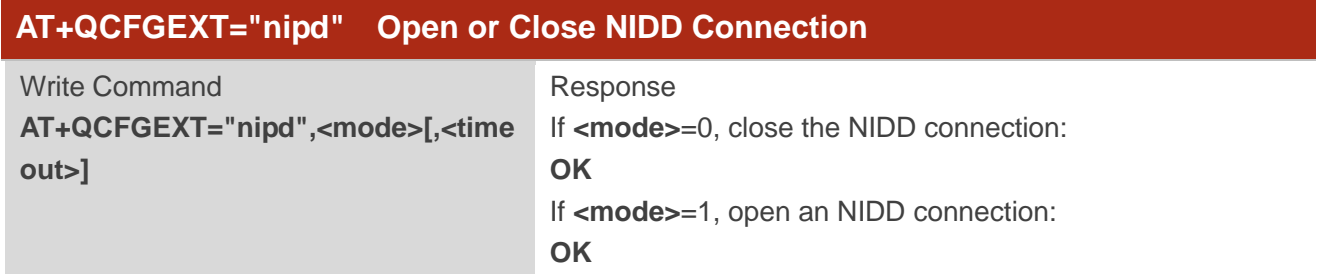

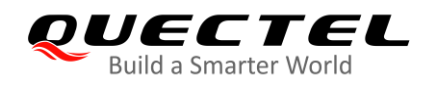

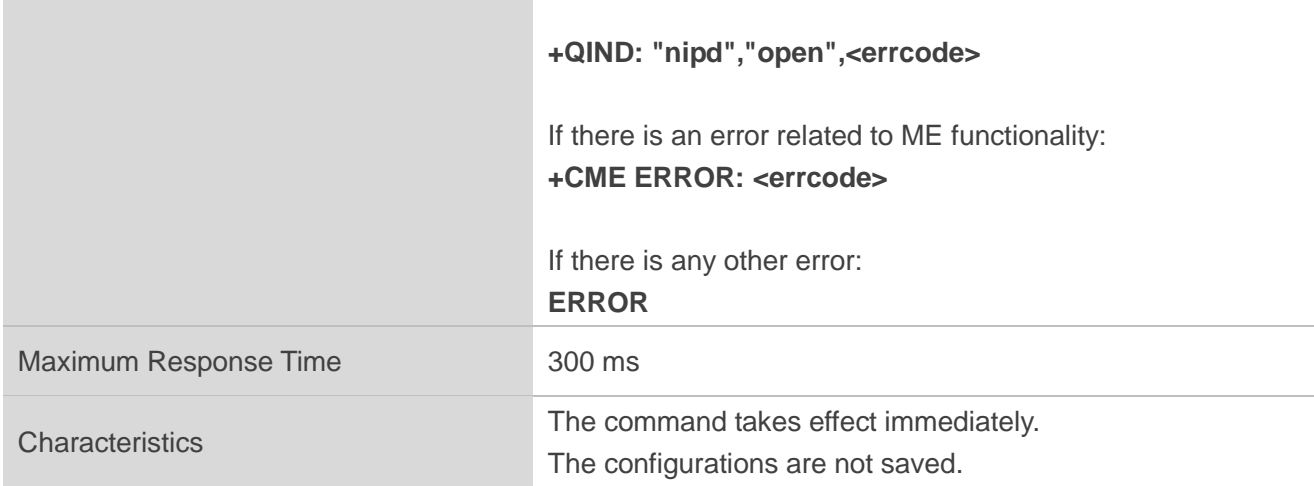

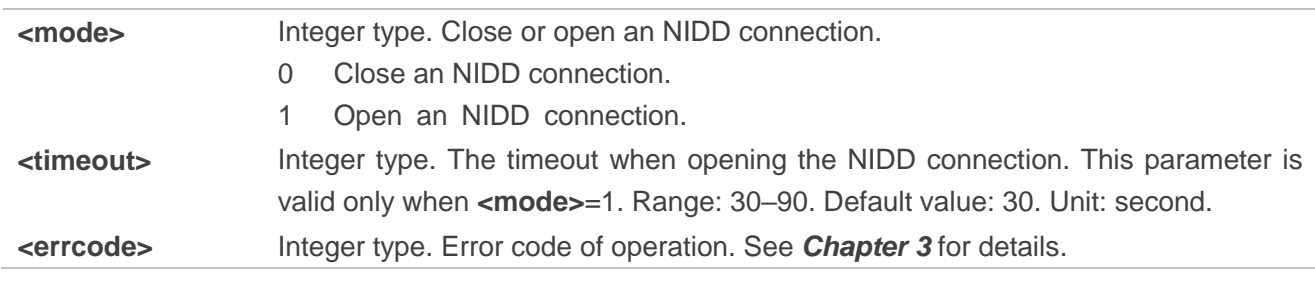

**NOTE**

NIDD function is disabled by default. **AT+QCFG="nccconf",115** can be used to enable the function.

#### <span id="page-13-0"></span>**2.1.6. AT+QCFGEXT="nipds" Send MO Non-IP Data**

This command sends MO Non-IP data to a server.

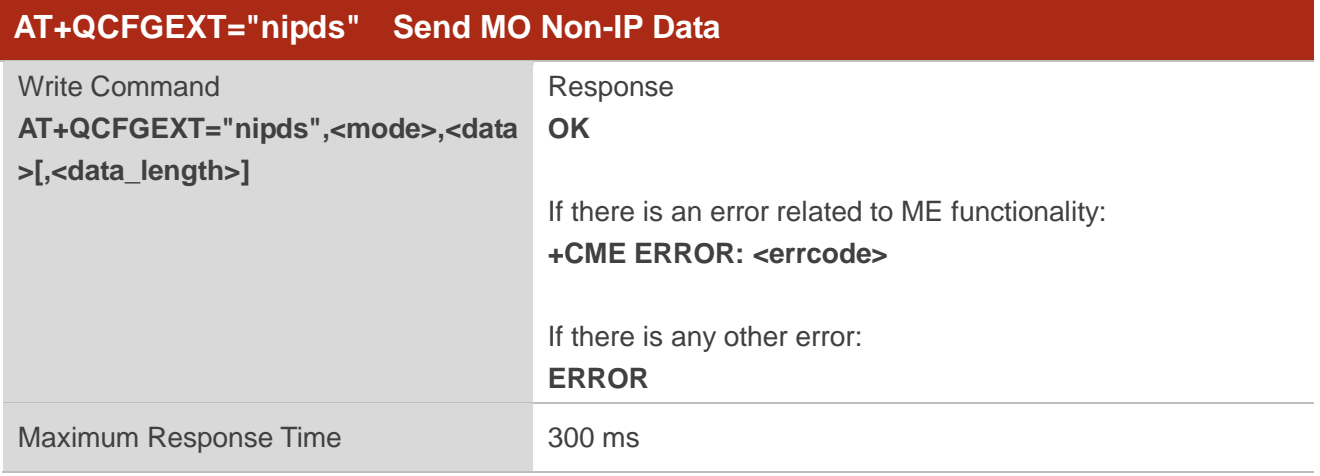

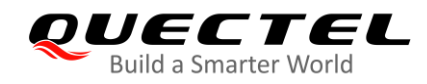

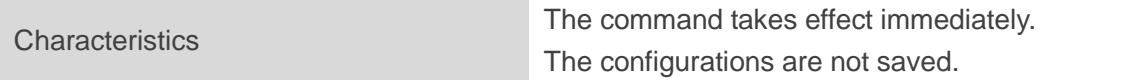

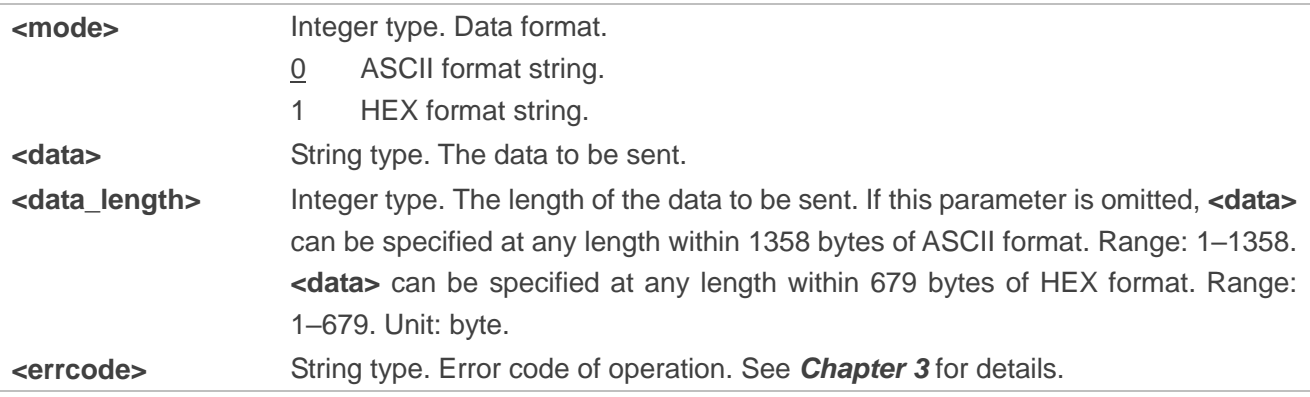

#### <span id="page-14-0"></span>**2.1.7. AT+QCFGEXT="nipdr" Retrieve MT Non-IP Data**

This command retrieves the data reported by the URC **+QIND: "nipd","recv"**.

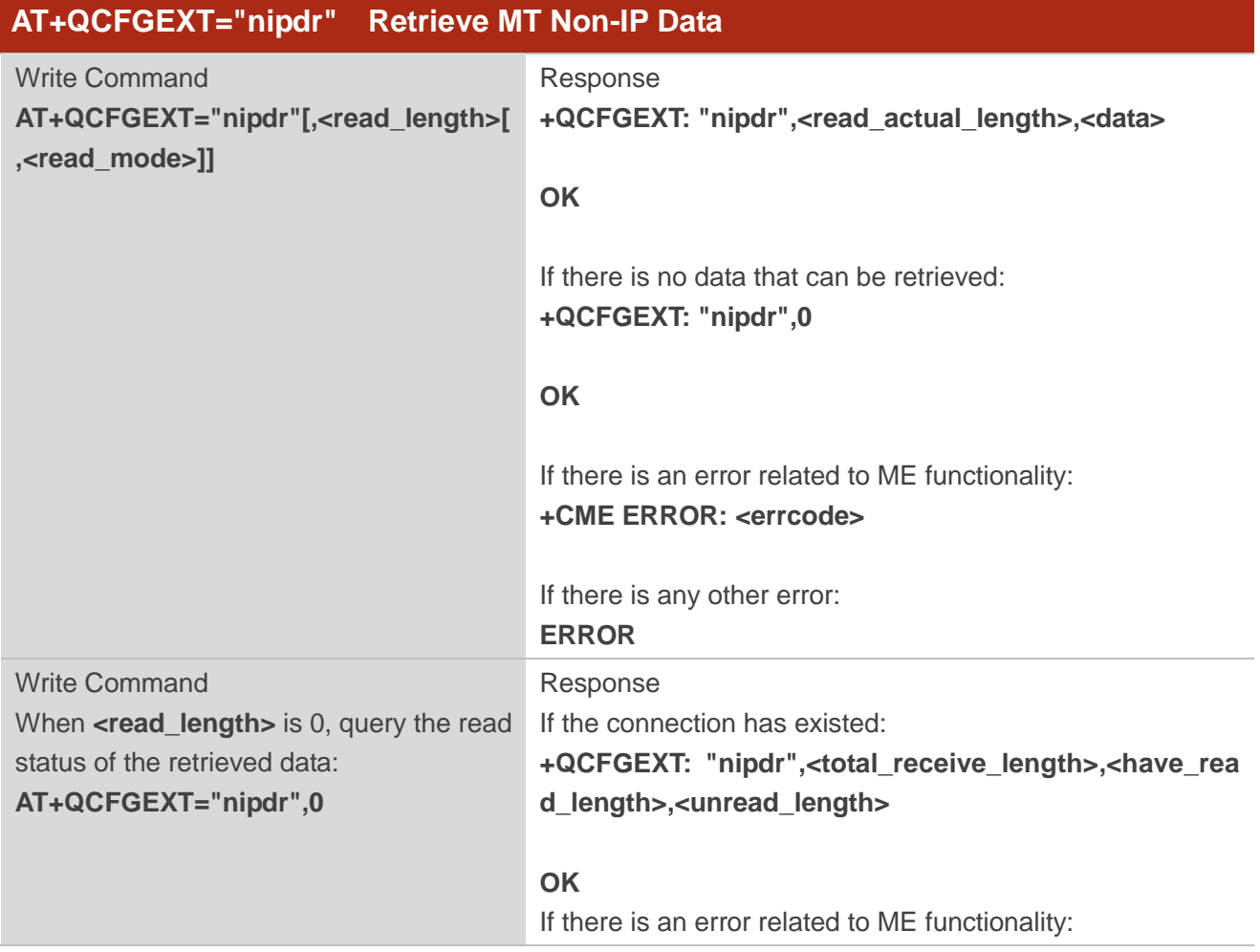

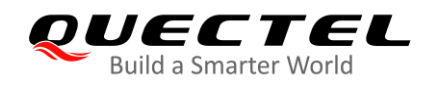

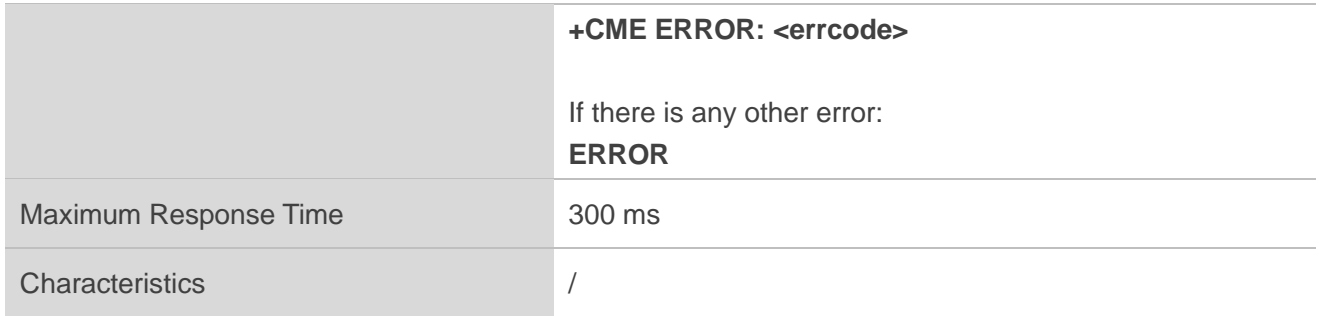

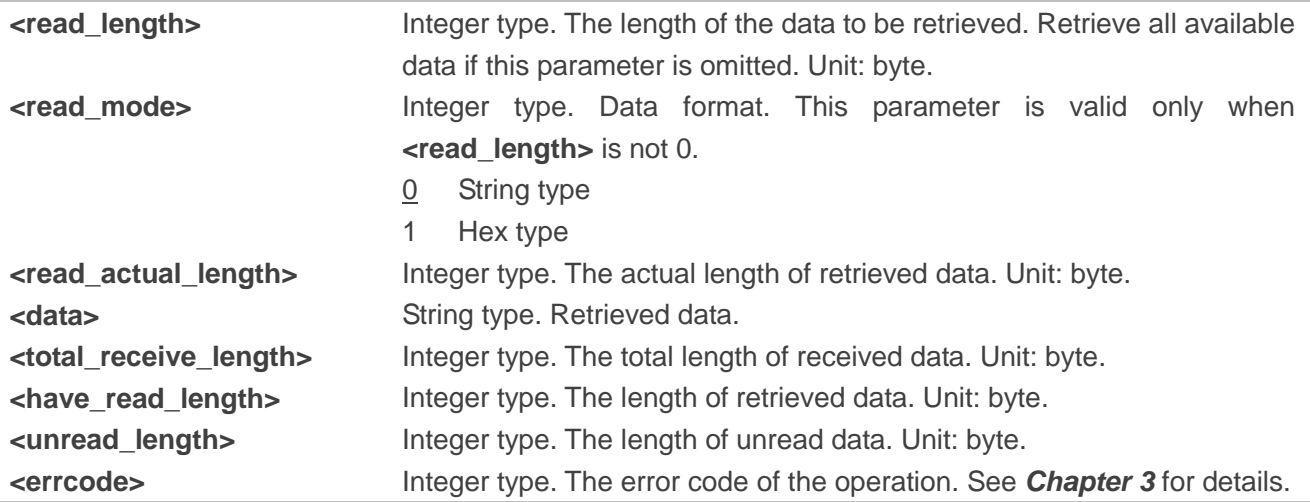

#### <span id="page-15-0"></span>**2.1.8. AT+QCFGEXT="dump" Enable/Disable Dump Mode**

This command enables/disables dump mode.

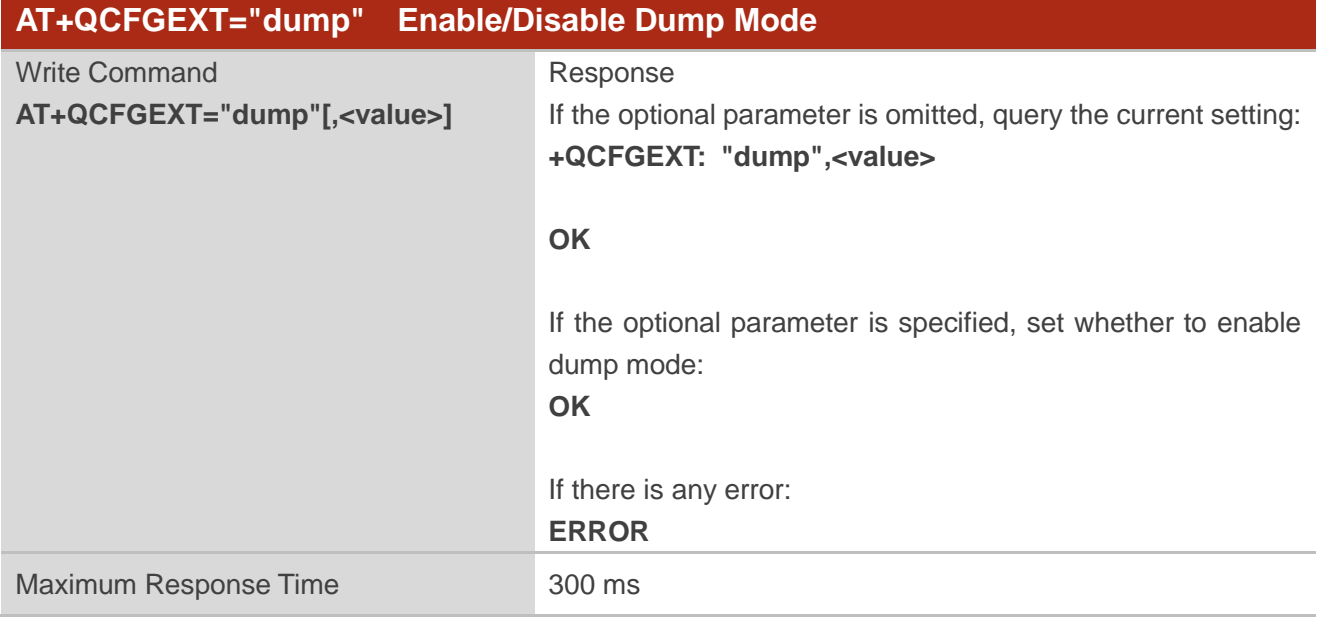

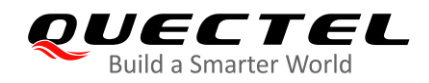

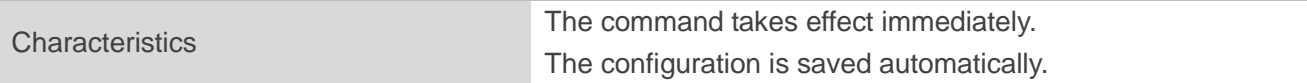

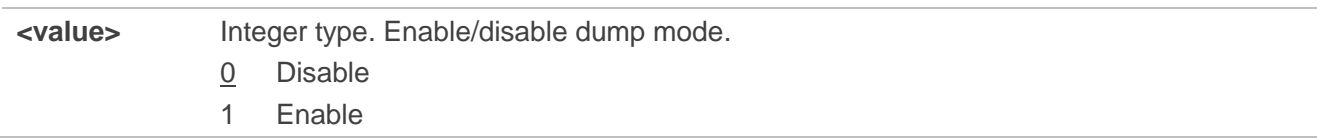

#### <span id="page-16-0"></span>**2.1.9. AT+QCFGEXT="quecopen" Enable/Disable QuecOpen Function**

**AT+QCFGEXT="quecopen" Enable/Disable QuecOpen Function** Write Command **AT+QCFGEXT="quecopen"[,<value>]** Response If the optional parameter is omitted, query the current setting: **+QCFGEXT: "quecopen",<value> OK** If the optional parameter is specified, set whether to enable QuecOpen function: **OK** If there is any error: **ERROR** Maximum Response Time 300 ms **Characteristics** The command takes effect immediately. The configuration is saved automatically.

#### This command enables/disables your App to load the QuecOpen function.

#### **Parameter**

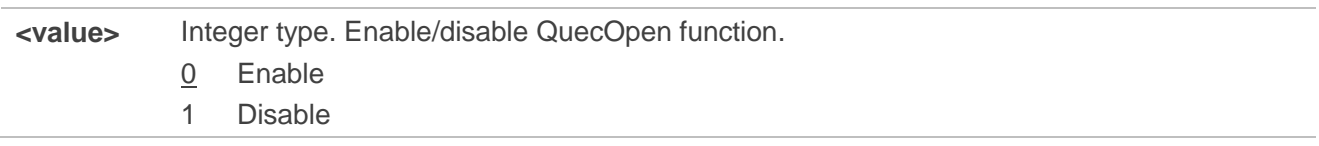

#### <span id="page-16-1"></span>**2.1.10. AT+QCFGEXT="disusb" Enable/Disable USB Function**

This command enables/disables USB function.

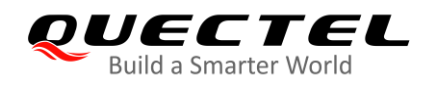

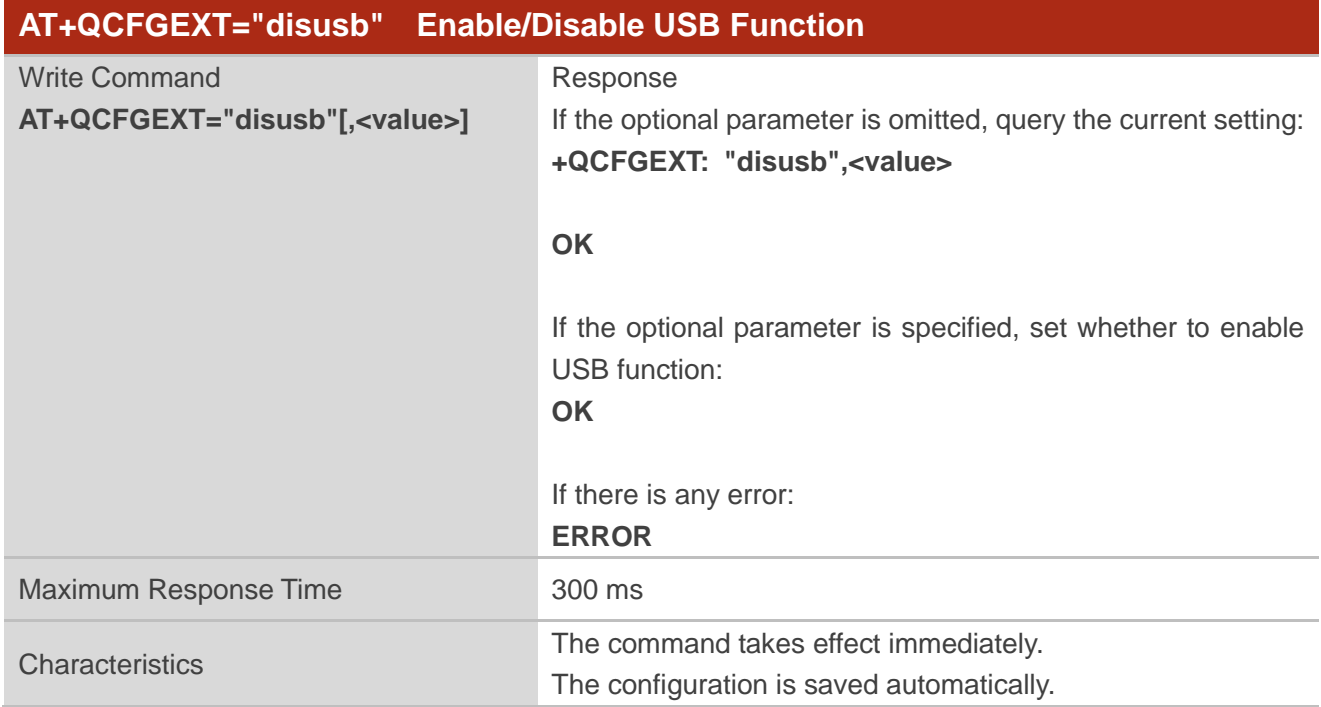

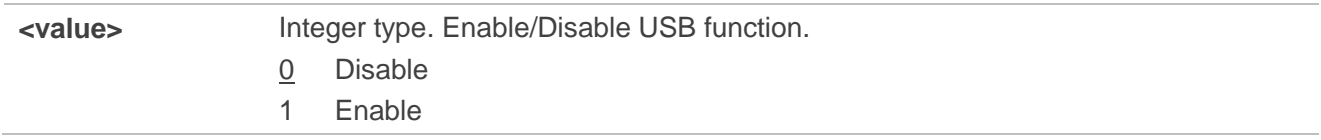

#### <span id="page-17-0"></span>**2.1.11. AT+QCFGEXT="usb/event" Get USB Events**

This command gets USB events.

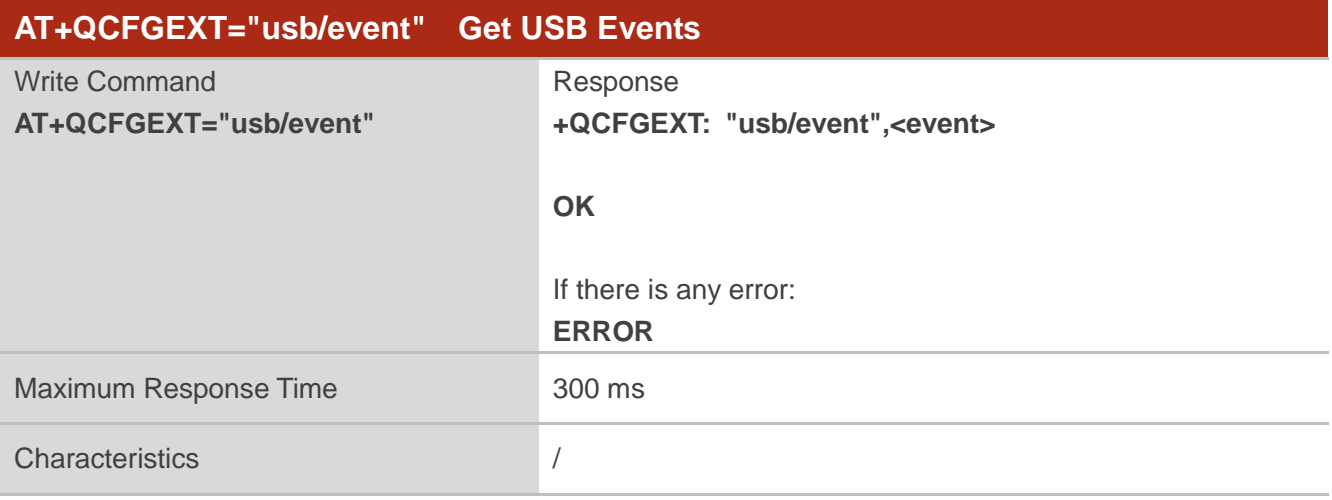

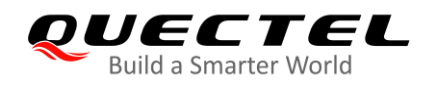

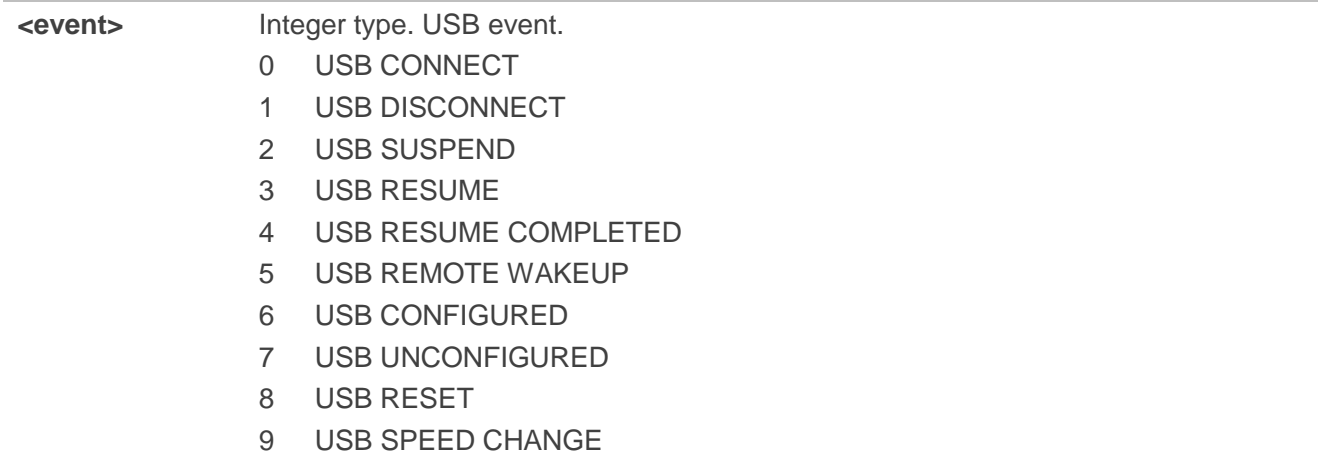

#### <span id="page-18-0"></span>**2.1.12. AT+QCFGEXT="fota\_apn" Configure IP Family and APN for DFOTA**

This command configures the IP family and APN for DFOTA.

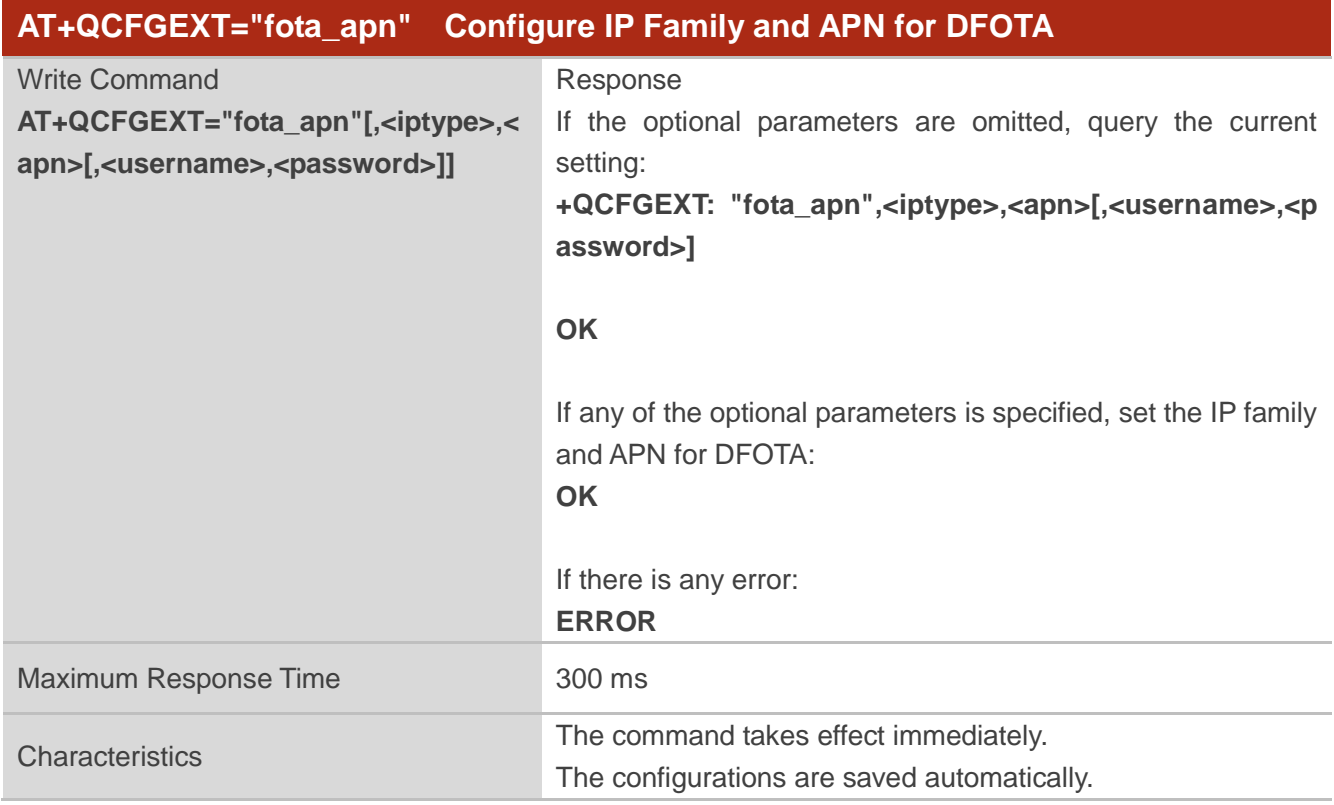

#### **Parameter**

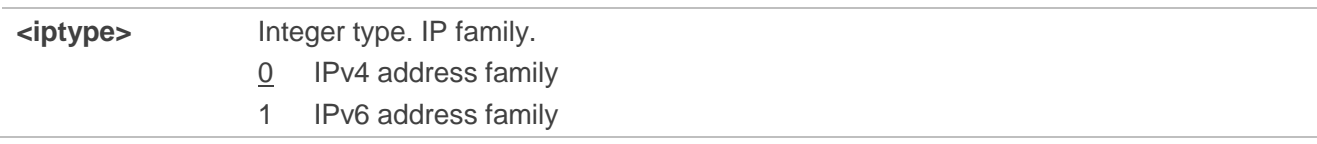

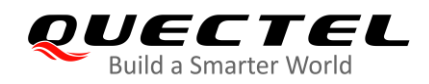

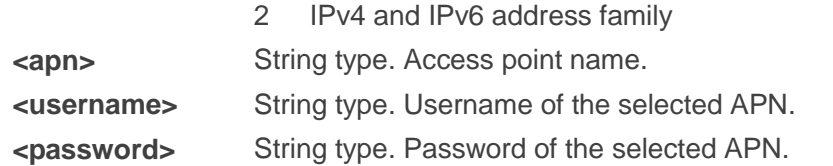

#### <span id="page-19-0"></span>**2.1.13. AT+QCFGEXT="dnsc\_timeout" Configure DNS Session Timeout**

This command configures the timeout value for DNS session.

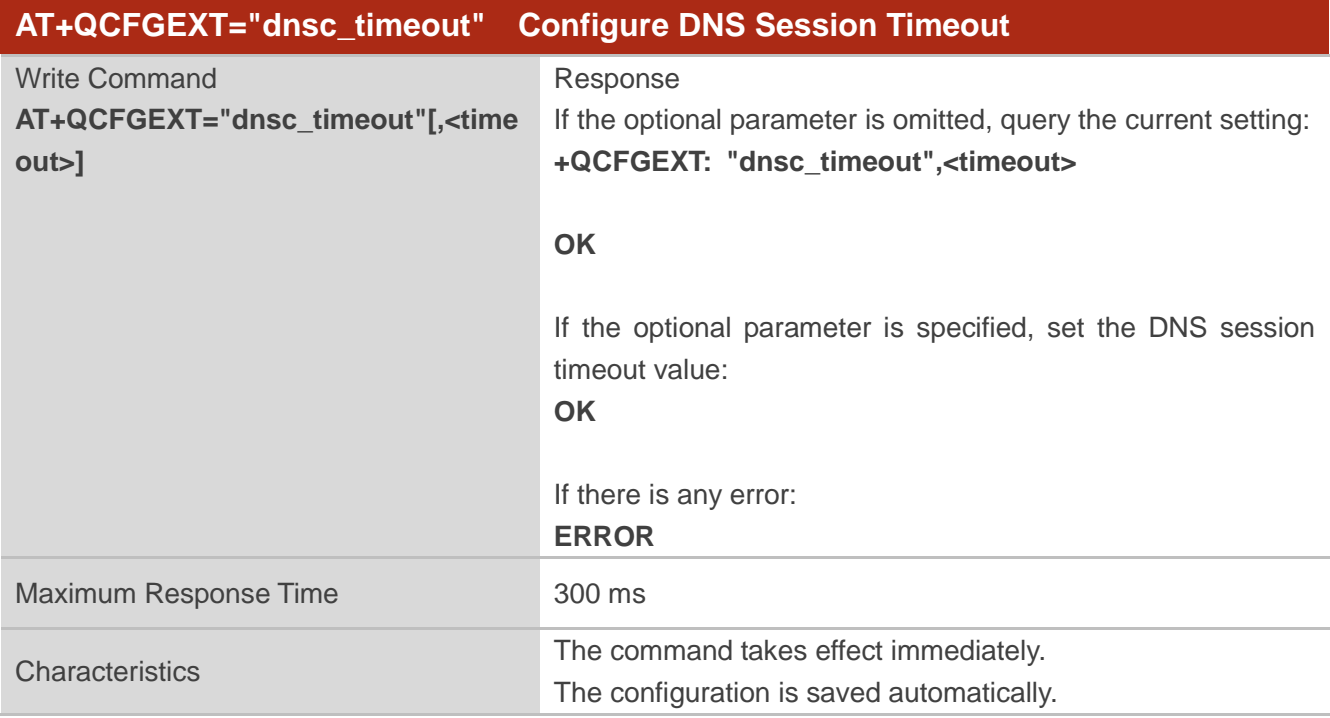

#### **Parameter**

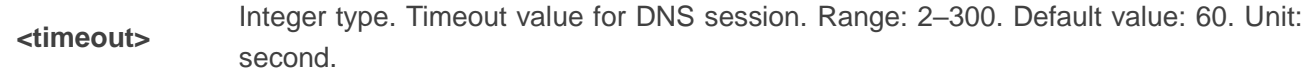

#### <span id="page-19-1"></span>**2.1.14. AT+QCFGEXT="attm2mfeat" Enable/Disable AT&T LwM2M Feature**

This command enables/disables LwM2M feature for AT&T (U)SIM card. If **<mode>**=0 and an AT&T (U)SIM card is used, the module attempts to register AT&T LwM2M server automatically when the module is powered on.

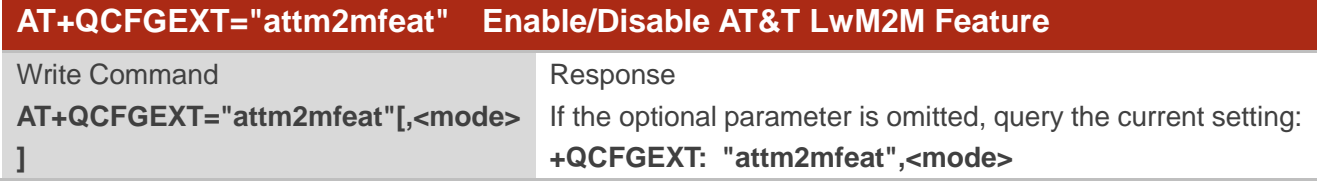

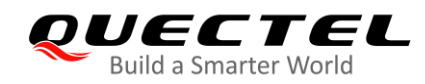

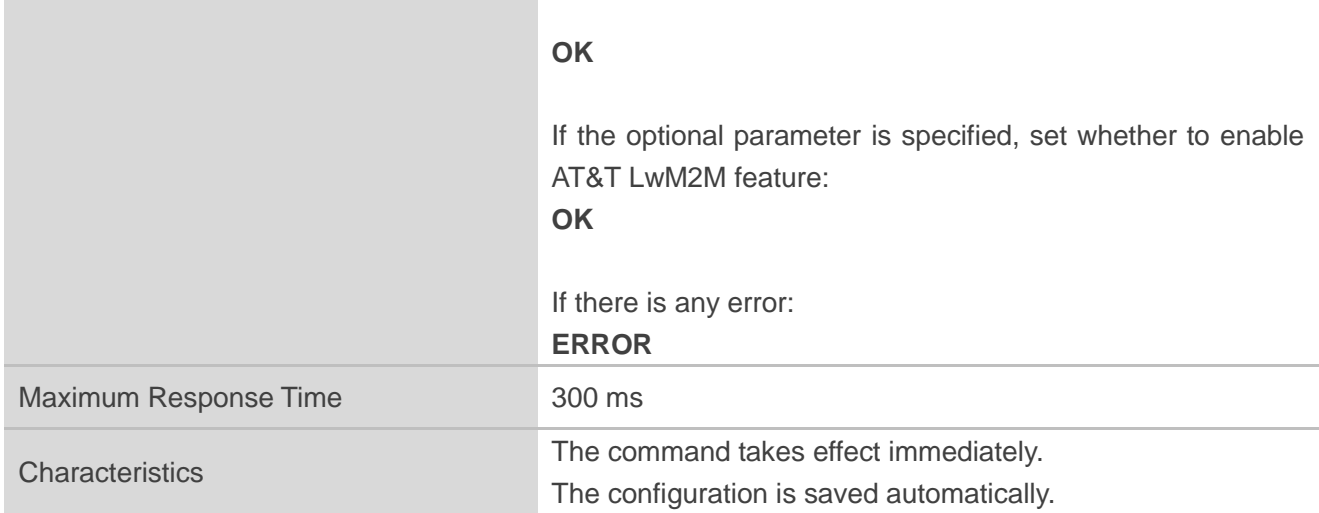

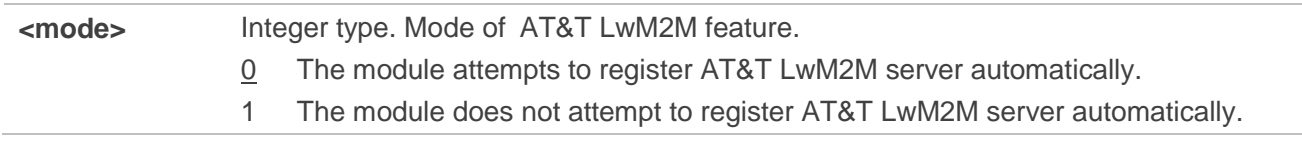

#### <span id="page-20-0"></span>**2.2. Description of URCs**

#### <span id="page-20-1"></span>**2.2.1. +QIND: "GEOFENCE" Indicate Entering or Leaving Geo-fence**

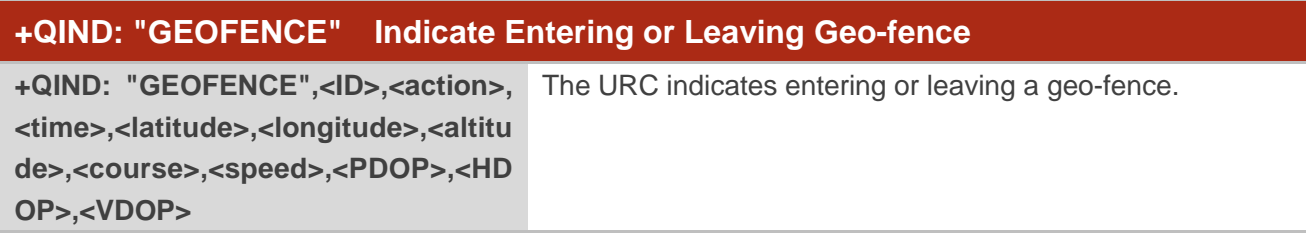

#### **Parameter**

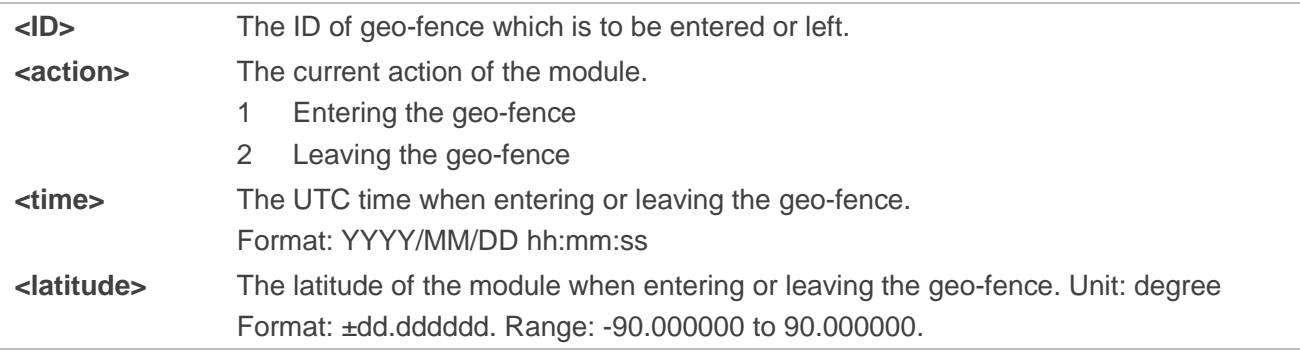

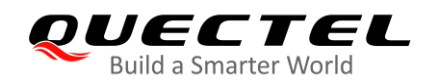

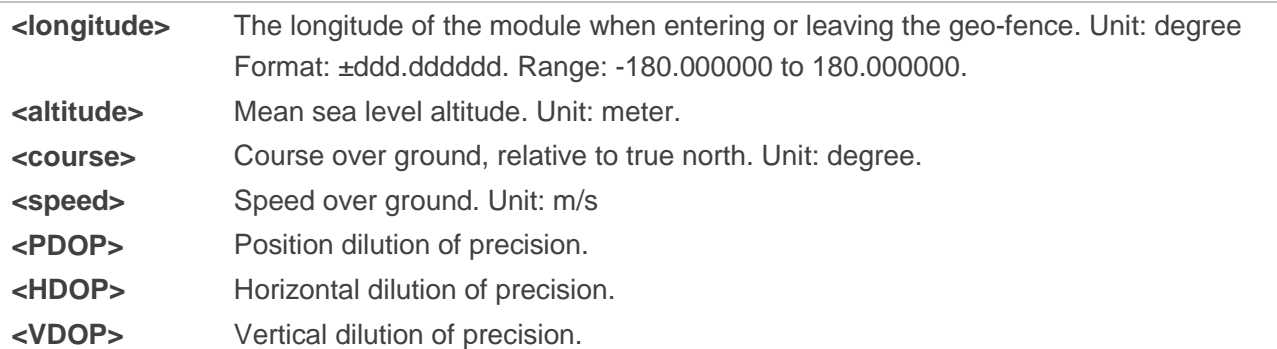

#### <span id="page-21-0"></span>**2.2.2. +QIND: "nipd","recv" Indicate the Incoming Data**

After receiving the non-IP data from the MT, the module reports the URC **+QIND: "nipd","recv"** to notify the host that there is incoming data. Then host can retrieve data via **AT+QCFGEXT="nipdr"**. Be note that if the buffer is not empty, and the module receives data again, it will not report a new URC until all the received data has been retrieved via **AT+QCFGEXT="nipdr"** from the buffer. The size of the buffer is 2048 bytes. If the data received exceeds the buffer size, the subsequent data will be discarded.

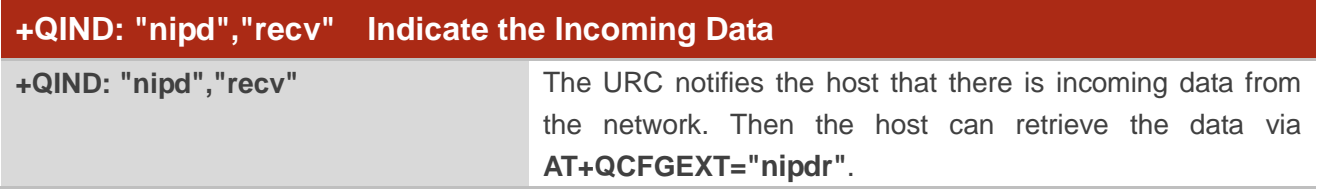

#### <span id="page-21-1"></span>**2.2.3. +QIND: "nipd","close" Indicate the Connection is Closed**

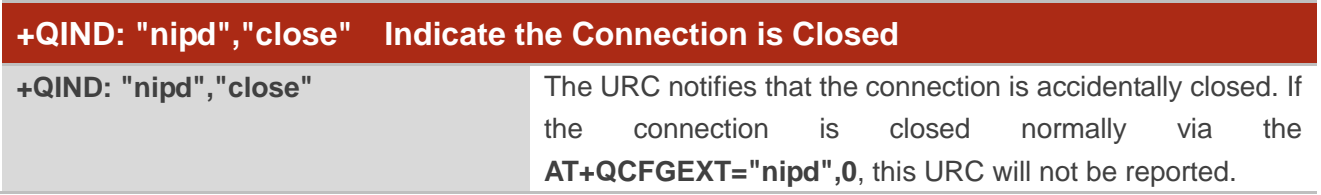

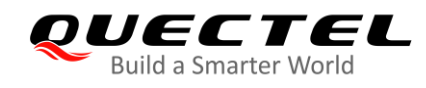

# <span id="page-22-0"></span>**3 Summary of <errcode>**

The error code **<errcode>** indicates an error related to mobile equipment or network. The table below describes the details about **<errcode>**.

#### <span id="page-22-1"></span>**Table 3: Summary of <errcode>**

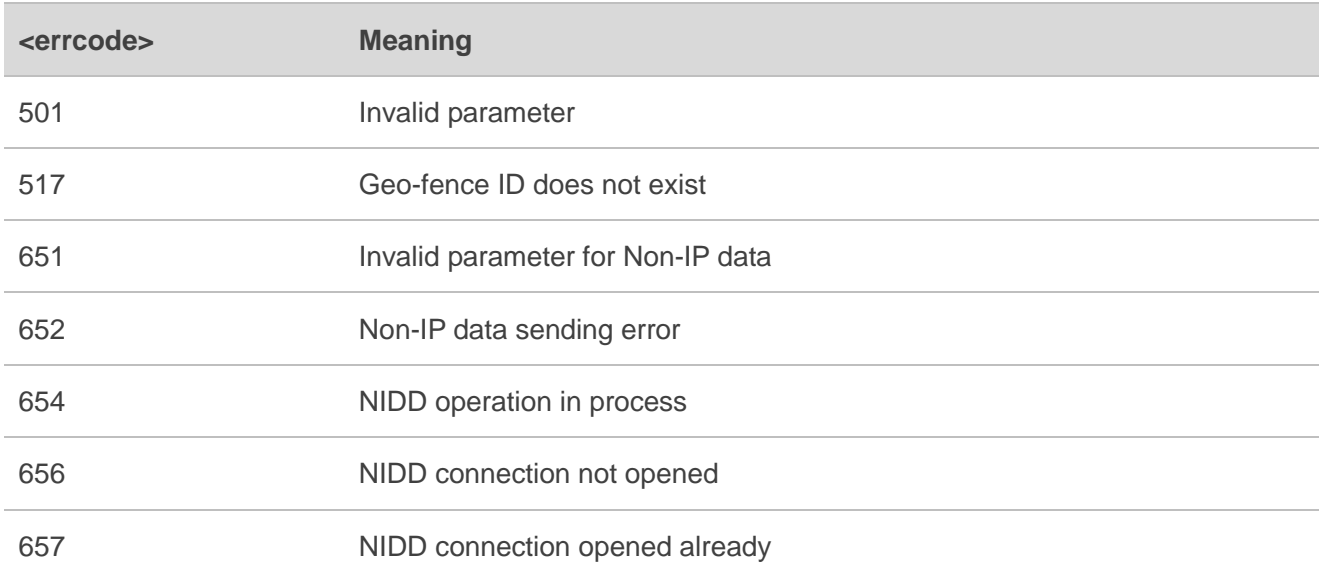

<span id="page-23-0"></span>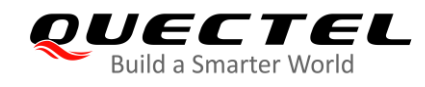

# **4 Appendix A References**

#### <span id="page-23-1"></span>**Table 4: Related Document**

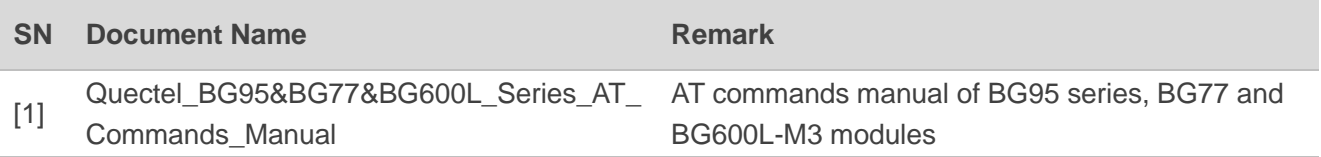

#### <span id="page-23-2"></span>**Table 5: Terms and Abbreviations**

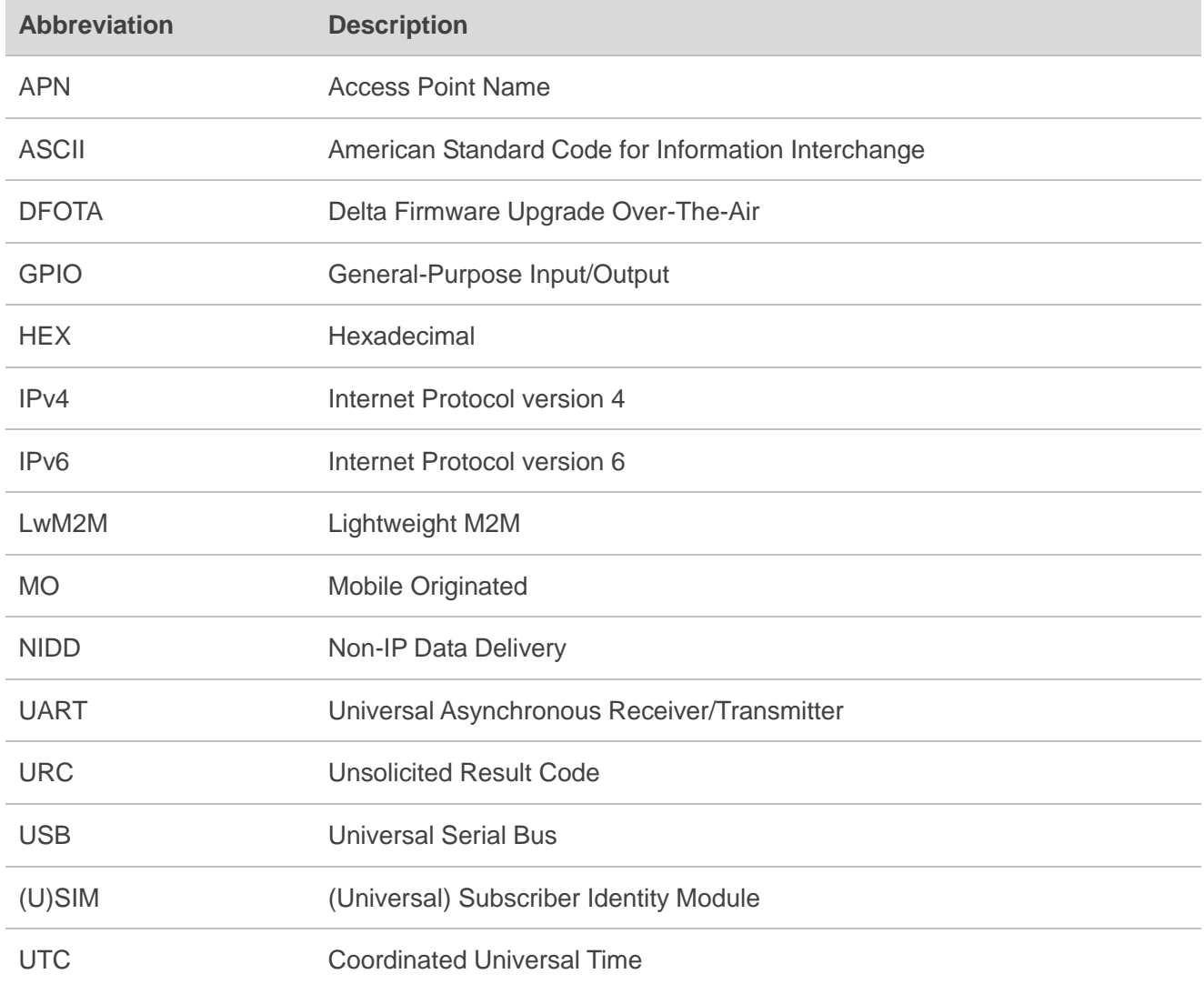